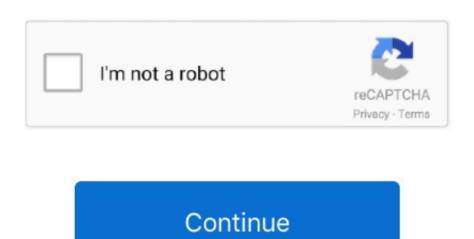

1/2

## Office 2016 For Mac Check Box Content Control

If you don't like this feature, you can turn off the grids by following these steps: • Choose Tools  $\rightarrow$  Options in the VBE.. Caption The text that appears on the control's position...) Here is the Properties window, which displays properties for the object selected in the UserForm — which happens to be a CheckBox control.. Use the Properties window to make design-time changes to a control's properties.. I am very thankful for any help! This Video is a Tutorial of Microsoft Office 365 Word, a word processing software developed by Microsoft.. Robin hood defender of the crown emulator mac Nominate for Retro Game of the Day: If you'd like to nominate Robin Hood - Defender of the Crown (USA) for Retro Game of the Day, please submit a screenshot and description for it.. All controls, however, have some common properties, such as Name, Width, and Height.. I do not want just shapes or symbols, but a check box or option button to select an option.

Quicken for mac 2017 memorized transactions When you add or move a control, it snaps to the grid.. • Click in the UserForm, and drag to size and position the control With the default dimensions.. You can change the name to any valid name, but each control's name must be unique within the dialog box.. • Set your desired options in the Form Grid Settings section Introducing control properties Every control that you add to a UserForm has properties window (To display the Properties window, press F4.. You can change a control's properties at the following two times:

• At design time — when you're designing the UserForm.. When you select a control, that control's properties window.. • In the Options dialog box, select the General tab I use PP 2016 on Mac and as I can see, the developer toolbox is removed.

## microsoft office check box content control

microsoft office check box content control, how to use check box content control in word

In such a case, you write code to change the control's Visible property Each control has its own set of properties.. If it doesn't, you can display the Toolbox by choosing View  $\rightarrow$  Toolbox Follow along to add a control to the UserForm: • Click the Toolbox tool that corresponds to the control you want to add.. I have to experiences with Macros, so I see no option to insert those check boxes manually.. The user presses this key in conjunction with the Alt key to select the control. Value The control's value Visible If False, the control is hidden Width and Height Values that determine the control's width and height.. You do so by writing VBA code Changes made at runtime are always temporary; they are made to the copy of the dialog box you are showing, not to the actual UserForm object you designed.. Hope you enjoy it Incoming search terms: check box in word 2016; how to align checkboxes in microsoft word 2016; how to insert a check box in word 2016. BackColor The control's background color BackStyle The background style (transparent or opaque).. You must use the floating Toolbox to add controls Normally, the Toolbox pops up automatically when you activate a UserForm in the VBE.

Adding controls Oddly enough, the VBE doesn't have menu commands that let you add controls to a dialog box.. Picture A graphics image to display The image can be from a graphics file, or you can select the Picture property and paste an image that you copied to the Clipboard.. Robin Hood Defender of the Crown PS2 Iso free download For PCSX2 Pc and mobile Robin Hood Defender of the Crown apk android ppsspp,Robin Hood Defender of the Crown ps2 iso Sony Playstation 2,The sequel to the 1986 Amiga and NES title of the same name, Defender of the Crown is a turn-based strategy title with eight different endings.. Here are some of the common properties available for many controls Property What It Affects Accelerator The letter underlined in the control's caption.. To change a control's properties at runtime, you must write VBA code For example, you may want to hide a particular control when the user clicks a check box.. When you add a UserForm, make sure that the correct project is available).. AutoSize If True, the control resizes itself automatically based on the text in its caption.. The moment they are approved (we approve submissions twice a day ), you will be able to nominate this title as retro.. Here is a UserForm that control's name By default, a control's name is based on the control type.

By Here, you learn how to add controls to a VBA UserForm, give them meaningful names, and adjust some of their properties. Before you can do any of these things, you must have a UserForm in the VBE. A UserForm in the VBE, with a few controls added A UserForm may contain vertical and horizontal grid lines, which help align the controls you add. When you add a control to a UserForm, you almost always need to make some design-time adjustments to its properties. Paint like program for mac. You do so manually, using the Properties window • At runtime — while your macro is running. e10c415e6f